# **Blog Posts Makro**

Innerhalb eines Bereiches können Blog-Beiträge eingestellt werden. Sie stellen eine Art Nachrichten dar. Diese Blog-Beiträge können Sie in anderen Wiki-Seiten einbinden und so darstellen. [Das Ergebnis sehen Sie weiter unten.](#page-0-0)

# Anleitung

#### **Erstellen mittels Formatierungsleiste**

- 1. Klicken Sie in der Formatierungsleiste auf **Einfügen > Andere Makros**
- 2. Im Suchfeld geben Sie "blog" ein
- 3. Wählen Sie das Makro **Blog-Einträge** aus.
- 4. Im folgenden Menu können Sie die Parameter des Makros 'Blog -Einträge' editieren. Wählen Sie die Darstellungsoptionen aus, ändern Sie die gewünschten Optionen
- 5. Erstellen Sie das Makro mit **Einfügen**

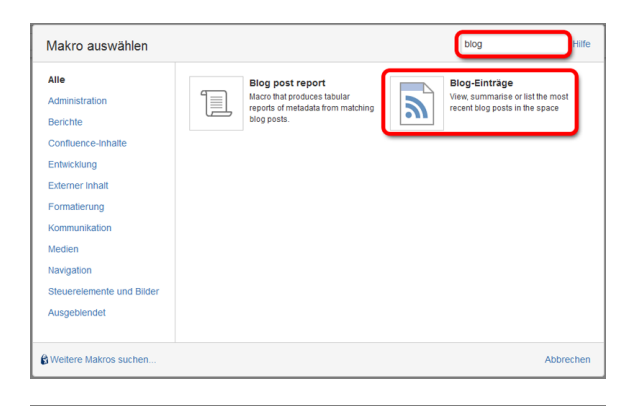

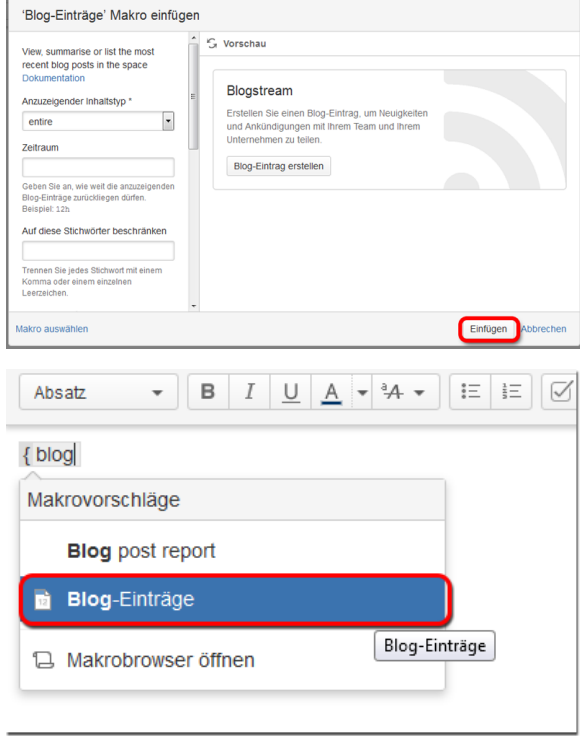

### **Erstellen mittels Kurzschreibweise**

- 1. Im Editor fügen Sie das Makro 'Blog-Eintrag' hinzu in dem Sie die "**{blog**" eingeben und das Makro auswählen.
- 2. Sollte sich kein Dialog öffnen, klicken Sie mit der linken Maustaste auf die Titelzeile des Makros und wählen Sie aus dem Kontextmenü **Bearbeiten** aus.
- 3. Im folgenden Menu können Sie die Parameter des Makros 'Blog -Einträge' editieren. Wählen Sie die Darstellungsoptionen aus, ändern Sie die gewünschten Optionen
- 4. Bestätigen Sie mit **Einfügen**

# <span id="page-0-0"></span>Ergebnis

### Blogstream

**Erstellen Sie einen Blog-Eintrag, um Neuigkeiten und Ankündigungen mit Ihrem Team und Ihrem Unternehmen zu teilen.**

### **Quellen**

<https://confluence.atlassian.com/doc/blog-posts-macro-139470.html>